## **EA871 – LAB. DE PROGRAMAÇÃO BÁSICA DE SISTEMAS DIGITAIS**

#### **EXPERIMENTO 8 – Interface Serial Assíncrona**

Profa. Wu Shin-Ting

**OBJETIVO:** Apresentação de uma interface serial assíncrona.

**ASSUNTOS:** Interface serial assíncrona UART, comunicação serial do MKL25Z128 com PC via porta COM, programação do MKL25Z128 para processamento de sinais de uma comunicação **UART** 

#### **O que você deve ser capaz ao final deste experimento?**

Entender o princípio de comunicação via UART.

Programar MKL25Z128 para processamento de sinais de uma comunicação UART.

Utilizar *buffer* (circular) de dados como uma forma de ajuste dos tempos de processamento de um transmissor e de um receptor.

#### **INTRODUÇÃO**

Um dos padrões mais usados para a comunicação entre sistemas ou partes de um sistema é o padrão **serial**. Na interface serial, os *bits* são enviados em sequência, um de cada vez, ao invés de em grupos de 8 ou mais simultaneamente. Existem duas variantes deste padrão: *síncrona* e *assíncrona*. A diferença está na presença ou não de um sinal de *clock* que sincroniza temporalmente a transmissão de *bits*. Neste experimento veremos o padrão assíncrono, que exige que os dois sistemas tenham seus *clocks* individuais bem ajustados, bem como o estabelecimento prévio da velocidade de transmissão. A transmissão de dados é *full duplex*, ou seja, ambos os lados podem transmitir e receber simultaneamente, através das linhas Tx e Rx respectivamente. A linha Tx de um lado deve ser conectada à linha Rx do outro, e vice-versa. O sincronismo é mantido através de *bits* de sincronismo, chamados *start bit* e *stop bit*. Para uma verificação simples dos possíveis erros na transmissão, pode ser incluído no caracter transmitido um *bit* de paridade [\[1\].](https://learn.sparkfun.com/tutorials/serial-communication) O padrão de protocolo de comunicação serial assíncrono mais popular é o padrão RS-232. Este padrão é comumente usado nas portas seriais COM dos PCs.

Nosso microcontrolador KL25 possui três módulos dedicados à comunicação serial assíncrona (caps.39 e 40 de [\[2\],](ftp://ftp.dca.fee.unicamp.br/pub/docs/ea871/ARM/KL25P80M48SF0RM.pdf) cap. 8 de [\[3\]\)](ftp://ftp.dca.fee.unicamp.br/pub/docs/ea871/ARM/KLQRUG.pdf). Cada módulo UARTx (*Universal Asynchornous Receiver/Transmitter*) atua essencialmente como uma "ponte" entre uma interface paralela e uma interface serial. Ele contém um circuito de transmissão (Fig. 39-1 de [\[2\]\)](ftp://ftp.dca.fee.unicamp.br/pub/docs/ea871/ARM/KL25P80M48SF0RM.pdf) e um de recepção (Fig. 39-2 de [\[2\]\)](ftp://ftp.dca.fee.unicamp.br/pub/docs/ea871/ARM/KL25P80M48SF0RM.pdf). Através destes circuitos os *bytes* a serem transmitidos são serializados e processados, e os *bits* recebidos são reagrupados em *bytes* automaticamente, a uma frequência derivada da fonte de *clock* selecionada (Seção 8.3.1 de [\[3\]\)](ftp://ftp.dca.fee.unicamp.br/pub/docs/ea871/ARM/KLQRUG.pdf). Para que um módulo UARTx opere corretamente, é necessário habilitar os seus sinais de relógio pelo módulo SIM, tanto para operarem como base de tempo nas transmissões (Seção 12.2.3 de [\[2\]\)](ftp://ftp.dca.fee.unicamp.br/pub/docs/ea871/ARM/KL25P80M48SF0RM.pdf) como também para operação dos registradores do módulo UARTx (Seção 12.2.8 de [\[2\]\)](ftp://ftp.dca.fee.unicamp.br/pub/docs/ea871/ARM/KL25P80M48SF0RM.pdf). É também necessário configura os pinos através do módulo PORT para que estes servem a comunicação serial RX e TX.

No *kit* de desenvolvimento FRDM-KL25Z, o módulo UART0 é conectado ao microcontrolador do OpenSDA (OpenSDA MCU) e este a uma interface serial USB (*Universal Serial Bus*), através do qual pode-se conectar com a porta COM de um computador-hospedeiro (Seção 5.2 de [\[4\]\)](ftp://ftp.dca.fee.unicamp.br/pub/docs/ea871/ARM/FRDMKL25Z.pdf). No OpenSDA

estão residentes o *P&E Debug Application,* com o qual podemos depurar os códigos executados no nosso MCU, e a interface CDC (USB *Communications Device Class*) que faz a "ponte" entre as linhas Tx e Rx do processador-alvo e a interface USB [5]. Portanto, se tivermos um terminal no nosso computador-hospedeiro podemos digitar caracteres no terminal e enviá-los para serem processados no MCU, e vice-versa. Na Seção 2.8.1 em [\[5\]](ftp://ftp.dca.fee.unicamp.br/pub/docs/ea871/apostila_C/AmbienteDesenvolvimentoSoftware.pdf) encontram-se dicas para instalar um *plugin* "Terminal" no ambiente integrado de desenvolvimento CodeWarrior. A comunicação do "Terminal" com o MCU se dá através do módulo UART0. Para você abri-lo no ambiente IDE, basta percorrer o caminho **Windows > Show View > Other … > Terminal**. Aparecerá uma aba na janela do canto inferior direito e uma janela "*Terminal Settings*", através da qual você pode configurar os parâmetros de comunicação serial setados no módulo UARTx. Para se comunicar, por exemplo, com os projetos uart polling.zip [7] e uart interrupcao.zip [8] a configuração do "Terminal" deve ser: *baud rate 4800*, caracter de 8 *bits*, 1 *stop bit*, sem *bit* de paridade e sem fluxo de controle.

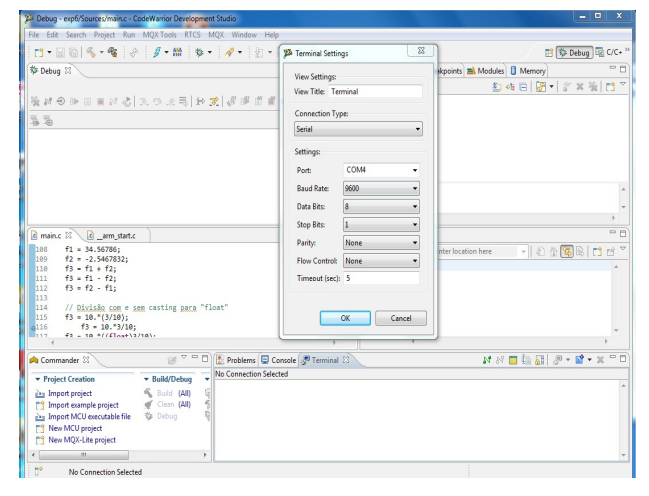

É possível configurar um módulo UARTx para operar por interrupções durante uma comunicação. Ele consegue diferenciar várias condições de interrupção que são classificadas em três classes de causas de interrupção: uma é relacionada com a recepção, outra é relacionada com o canal de transmissão e a terceira é relacionada com diversas condições de erro que possam surgir durante uma transmissão (Seção 39.3.5 em [\[2\]\)](ftp://ftp.dca.fee.unicamp.br/pub/docs/ea871/ARM/KL25P80M48SF0RM.pdf). Há dois registradores de estado, UARTx\_S1 (Seção 39.2.5 em [\[2\]\)](ftp://ftp.dca.fee.unicamp.br/pub/docs/ea871/ARM/KL25P80M48SF0RM.pdf) e UARTx\_S2 (Seção 39.2.6 em [\[2\]\)](ftp://ftp.dca.fee.unicamp.br/pub/docs/ea871/ARM/KL25P80M48SF0RM.pdf), em cada módulo para armazenar estas condições. Porém, para que estas interrupções externas sejam processáveis pelo núcleo do nosso microcontrolador, é necessário (1) configurar o módulo NVIC para que este arbitre o momento de atendimento pelo processador, e (2) customizar a rotina de serviço para tratamento das diversas condições de interrupção de cada módulo UARTx (Seção 8.4.1 em [\[3\]\)](ftp://ftp.dca.fee.unicamp.br/pub/docs/ea871/ARM/KLQRUG.pdf). Vale ressaltar que, conforme a Tabela 3-7 em [\[2\],](ftp://ftp.dca.fee.unicamp.br/pub/docs/ea871/ARM/KL25P80M48SF0RM.pdf) o nosso processador associa somente **um** número de exceção a cada um dos três módulos UARTx disponíveis no nosso microcontrolador.

Neste experimento vamos praticar a programação dos módulos UARTx agregando mais valores ao seu projeto. Com intuito de flexibilizar a especificação da frequência das piscadas dos *leds*, o período de cada piscada passa a ser definido via teclado. Ao invés de segurar a botoeira PTA5, o usuário entra via teclado uma sequência de dígitos, que corresponde ao valor de um período, seguido de um <Enter> (0xD). O programa converte esta sequência dos caracteres num valor em ponto flutuante para controlar efetivamente o intervalo em que os *leds* ficam acesos ou apagados. A cor e o período das piscadas dos *leds* são exibidos tanto no LCD quanto no "Terminal". Usamos ainda dois *buffers* circulares [\[9\]](ftp://ftp.dca.fee.unicamp.br/pub/docs/ea871/apostila_C/EstruturaDados.pdf) para armazenar os dados de entrada e de saída via "Terminal", de forma que não seja necessário introduzir *delays* no fluxo de controle do nosso programa para compatibilizar a velocidade de processamento do processador do nosso microcontrolador e a velocidade de processamento do

"Terminal" e do LCD, que são significativamente mais lentos. O módulo UART0 deve ter a seguinte configuração: *baud rate 19200*, caracter de 8 *bits*, 1 *stop bit*, sem *bit* de paridade e taxa de amostragem 9x.

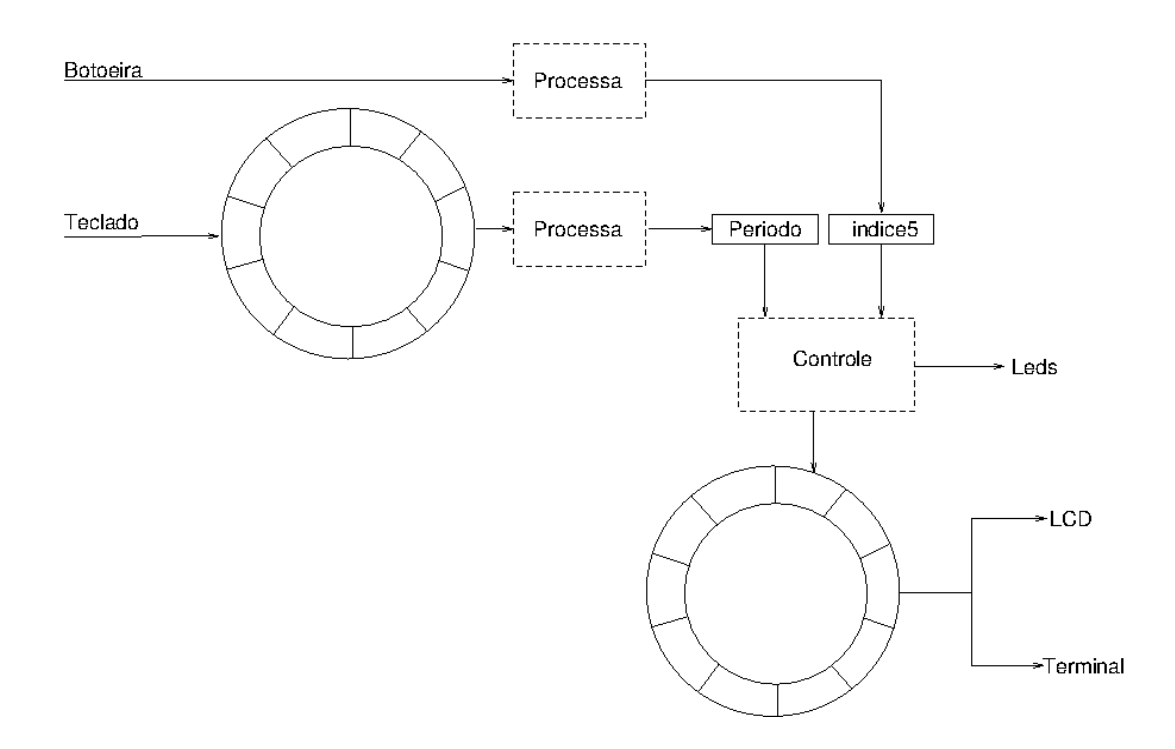

### **EXPERIMENTO**

- 1. *Vamos entender como é o protocolo de comunicação serial assíncrona mais popular, como opera um módulo UARTx no nosso microcontrolador para fazer conversão entre o formato paralelo e o formato serial de um dado, e como faz acesso direto aos dados da porta serial do nosso PC através de um aplicativo emulador de terminal?* Leia atentamente o [tutorial sobre a comunicação](https://learn.sparkfun.com/tutorials/serial-communication) [serial](https://learn.sparkfun.com/tutorials/serial-communication) [1] para se ter uma noção sobre o protocolo de comunicação serial, a Seção 8.3 em [\[3\]](ftp://ftp.dca.fee.unicamp.br/pub/docs/ea871/ARM/KLQRUG.pdf) para entender como um módulo UARTx opera, e o [tutorial sobre um terminal serial](https://learn.sparkfun.com/tutorials/terminal-basics/all) para conhecer os termos comumente utilizados.
- 2. *Vamos ver como os conceitos são traduzidos na prática através de dois projetos: [uart\\_polling.zip](http://www.dca.fee.unicamp.br/cursos/EA871/1s2017/ST/codes/uart_polling.zip) [7]* e *[uart\\_interrupcao.zip](http://www.dca.fee.unicamp.br/cursos/EA871/1s2017/ST/codes/uart_interrupcao.zip) [8]*. Em ambos os projetos é mostrada no "Terminal" a cor "VERMELHO", "BRANCO", "AMARELO", "CIANO", "MAGENTA" e "PRETO", quando se digita no "Terminal" V/v, B/b, A/a. C/c, M/m e outros caracteres, respectivamente. As palavras são agrupadas em linhas com 10 (caractere de controle  $CR = \forall r'$  e mudar linha =  $\forall n'$ ) com um espaço branco (' ') entre elas. No primeiro projeto a comunicação entre o "Terminal" e o microcontrolador é por *polling*, enquanto no segundo é por interrupção.
- O fluxo de dados no programa uart polling.zip [7] é simples. Depois de configurado apropriadamente o módulo UART0 através da rotina initUART, o programa fica monitorando num laço, através do registrador de estado UART0\_S1, se há alguma entrada no canal de receptor. Caso sim, é alterada a cor que é enviada ao "Terminal". Como a serialização e o envio envolvem vários ciclos de relógio, é aguardada a conclusão do envio de um caractere antes de mandar um outro. Observe que, além de habilitar o sinal de relógio do módulo, precisamos configurar os parâmetros de comunicação serial assíncrona através de alguns registradores de controle (Seção 39.2, p. 724, em [\[2\]\)](ftp://ftp.dca.fee.unicamp.br/pub/docs/ea871/ARM/KL25P80M48SF0RM.pdf): quantidade de *bits* por caractere, quantidade de *stop bits*, *bit* de paridade, e *baud rate*. No

nosso micro-controlador setamos, de fato, o divisor do relógio-base no campo SBR de 13 *bits* separados em dois registradores, UARTx BDH (Seção 39.2.1, p.725, em [\[2\]\)](ftp://ftp.dca.fee.unicamp.br/pub/docs/ea871/ARM/KL25P80M48SF0RM.pdf) e UARTx BDL (Seção 39.2.2, p.726, em [\[2\]\)](ftp://ftp.dca.fee.unicamp.br/pub/docs/ea871/ARM/KL25P80M48SF0RM.pdf), que resulta no valor de *baud rate* desejado (Seção 8.3.2, p. 78, em [\[3\]\)](ftp://ftp.dca.fee.unicamp.br/pub/docs/ea871/ARM/KLQRUG.pdf). Observe ainda que a frequência do relógio-base é a frequência do relógio do módulo configurada (20971520Hz/1), dividida pela quantidade de amostras por *bit*, pois no nosso microcontrolador é feita uma superamostragem dos sinais para aumentar a confiabilidade dos sinais recebidos (Seção 39.2.11, p. 736, em [\[2\]\)](ftp://ftp.dca.fee.unicamp.br/pub/docs/ea871/ARM/KL25P80M48SF0RM.pdf). Em termos de códigos, adicionamos dois novos arquivos uart. \* na [biblioteca.zip](http://www.dca.fee.unicamp.br/cursos/EA871/1s2017/ST/codes/biblioteca.zip) [10].

- Ao invés de monitorar o registrador de estado, podemos habilitar o mecanismo de interrupção do módulo UARTx que gera automaticamente interrupções quando há um novo dado no receptor ou quando o transmissor fica pronto para uma nova transmissão. O projeto uart interrupcao.zip [8] é uma versão com interrupção. Note que é usada a mesma rotina de configuração do módulo UART0 do projeto anterior. Só precisamos (1) habilitar a interrupção com enableRIEInterrup, (2) configurar através da rotina enableNVICUART o módulo NVIC para processá-las com prioridade 1, uma vez que estas interrupções são consideradas externas ao núcleo (Seção 3.3.2.3, p. 52, em [\[2\]\)](ftp://ftp.dca.fee.unicamp.br/pub/docs/ea871/ARM/KL25P80M48SF0RM.pdf), e (3) programar a rotina de serviço UART0\_IRQHandler, que organizamos no arquivo handler.c, para tratar os dois eventos de interrupção.
- A espera entre envios de caractere numa comunicação serial assíncrona é um grande gargalo. Como melhorar a fluidez dos dados numa transmissão? Estrategicamente, usamos a estrutura de dados **buffer circular** [\[9\]](ftp://ftp.dca.fee.unicamp.br/pub/docs/ea871/apostila_C/EstruturaDados.pdf) para "estocar" os caracteres produzidos que um consumidor não consegue consumir em tempo. Implementamos um buffer circular com uso de um arranjo e dois ponteiros, head e tail. Estes dois ponteiros nos permitem controlar o fluxo dos dados num arranjo sem deslocar os dados na memória do arranjo. Os codigos desta estrutura de dados estão organizados nos arquivos estrutura.\*.
- 3. *Vamos praticar o que aprendemos?* Substitua "xxxx" e complete as rotinas definidas no arquivo uart.c . Complete as rotinas no arquivo estrutura.c.
- *4. Vamos ver se você entendeu? O relatório deste roteiro é dividido em duas partes*
	- a) (50%) Relatório 8a: Aumente a flexibilidade da rotina initUART de forma que seja possível configurar através dela o módulo UART0 para operar em todas as possíveis taxas de amostragem (4x a 32x) e todas as *baud rates* que o "Terminal" suporta (300, 1200, 2400, 4800, 9600, 19200, 38400, 57600, 115200) quando a combinação especificada for factível; caso contrário, retorna um erro (0). E implemente duas rotinas ConvString2UI (char \*s, unsigned int j) e ConvString2F(char \*, float j) no arquivo util.c. Suba as rotinas uart.c, util.c e main.c modificadas no sistema [Moodle.](https://www.ggte.unicamp.br/ea/)
	- b) (50%) Relatório 8b: Estenda a funcionalidade do seu programa do roteiro 7 conforme a especificação deste roteiro. Suba no [Moodle](https://www.ggte.unicamp.br/ea/) o seu projeto exportado (não se esquça de limpá-lo antes) junto com os pseudo-códigos dos seguintes procedimentos num arquivo separado: (1) determinação dos valores dos campos UART0\_C4\_OSR, UART0\_BDH\_SBR, UART0\_BDL\_SBR a partir dos valores de taxa de superamostragem taxa e da taxa de transmissão baud\_rate especificadas; (2) ConvString2F; (3) tratamento de interrupções pelas bandeiras TDRE e RDRF do UART0 usando o *buffer* circular; e (4) fluxo de controle principal (main).

# **REFERÊNCIAS**

Todas as referências podem ser encontradas nos *links* abaixo ou ainda na página do curso.

[1] Jimb0. Serial Communication. <https://learn.sparkfun.com/tutorials/serial-communication> [2] KL25 Sub-Family Reference Manual – Freescale Semiconductors (doc. Number KL25P80M48SF0RM), Setembro 2012. <ftp://ftp.dca.fee.unicamp.br/pub/docs/ea871/ARM/KL25P80M48SF0RM.pdf> [3] Kinetis L Peripheral Module Quick Reference – Freescale Semiconductors, Setembro 2012. <ftp://ftp.dca.fee.unicamp.br/pub/docs/ea871/ARM/KLQRUG.pdf> [4] FRDM-KL25Z User's Manual <ftp://ftp.dca.fee.unicamp.br/pub/docs/ea871/ARM/FRDMKL25Z.pdf> [5] Wu S.-T. Ambiente de Desenvolvimento – Software [ftp://ftp.dca.fee.unicamp.br/pub/docs/ea871/apostila\\_C/AmbienteDesenvolvimentoSoftware.pdf](ftp://ftp.dca.fee.unicamp.br/pub/docs/ea871/apostila_C/AmbienteDesenvolvimentoSoftware.pdf) [6] Joel E B e Jimb0. Serial Terminal Basics. <https://learn.sparkfun.com/tutorials/terminal-basics> [7] uart\_polling.zip [www.dca.fee.unicamp.br/cursos/EA871/1s2017/ST/codes/uart\\_polling.zip](http://www.dca.fee.unicamp.br/cursos/EA871/1s2017/ST/codes/uart_polling.zip) [8] uart interrupcao.zip [www.dca.fee.unicamp.br/cursos/EA871/1s2017/ST/codes/uart\\_interrupcao.zip](http://www.dca.fee.unicamp.br/cursos/EA871/1s2017/ST/codes/uart_interrupcao.zip) [9] Wu S.-T. Estrutura de Dados [ftp://ftp.dca.fee.unicamp.br/pub/docs/ea871/apostila\\_C/EstruturaDados.pdf](ftp://ftp.dca.fee.unicamp.br/pub/docs/ea871/apostila_C/EstruturaDados.pdf) [10] biblioteca.zip <http://www.dca.fee.unicamp.br/cursos/EA871/1s2017/ST/codes/biblioteca.zip>

Agosto de 2016 Revisado em Fevereiro de 2017